# **TEXAS INSTRUMENTS**

#### 概述

交流电压波形的均方根 (RMS) 值表示负载上的有效电压, 即 RMS 值等于可向负载提供相同功率的直流电压。 RMS 值用于评估交流电源的电源质量。计算 RMS 值有两种常用的方法, 即 RMS 均值法和真 RMS 法。真 RMS 法是一种超集技术,可用于非周期性信号,包括线性和非线性负载。在电网应用中,由于系统中会出现正弦和非 正弦电压与电流,因此需要使用该技术。因此、用于此类评估的电气测量仪器需要能够计算交流信号的 RMS。本 文重点介绍了 ADS7x28 系列 ADC 器件中集成的真 RMS 模块的性能。

# 什么是真 **RMS**?

任何信号的 RMS 值均为其平方平均值的平方根,如方程式 1 所示。

$$
e_{RMS} = \sqrt{\frac{1}{T} \int_0^T V(t)^2 dt}
$$

 $dt$  (1)

## 其中

- T = 信号的时间周期
- V = 信号的瞬时电压
- $t = H$ 间

真 RMS 法能够计算正弦信号和非正弦信号的 RMS。真 RMS 测量电路首先对输入信号进行平方运算,然后在一 段时间内对结果求平均值。随后会计算平均值的平方根,从而最终计算出输入信号的精确 RMS 值。

### 观察窗口

观察窗口是真 RMS 测量电路检测输入信号来计算结果的时间。为了准确计算真 RMS, 观察窗口必须包含输入信 号的整数个半周期。图 1 展示了一个*观察窗口* 内包含 2 个半周期的正弦信号示例。如果*观察窗口* 不包含整数个半 周期 ( 如图 2 所示 ) , 则真 RMS 计算不准确。

虽然只需一个半周期就能计算真 RMS 值,但观察窗口需要足够数量的半周期才能准确计算真 RMS。要得到误差 小于 0.5% 的真 RMS 值,至少需要包含 32 个半周期。通常,随着输入信号的频率增加,在相同的*观察窗口*内会 观察到更多的周期,因此 RMS 误差会降低。

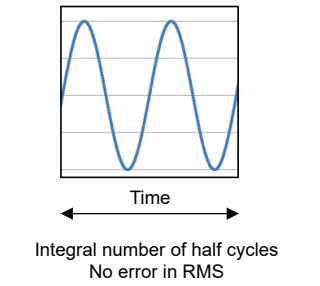

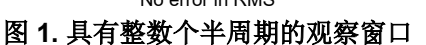

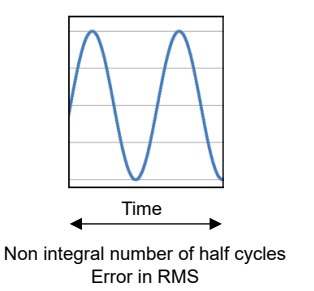

图 **2.** 没有整数个半周期的观察窗口

#### **ADS7x28 RMS** 模块

ADS7x28 是一款集成真 RMS 模块的 8 通道、12 位 SAR ADC。用户可以选择任一模拟输入通道来计算 RMS 结 果。ADS7x28 用于计算真 RMS 值的*观察窗口* 可以在器件内使[用方程式](#page-1-0) 2 讲行配置:

<span id="page-1-0"></span>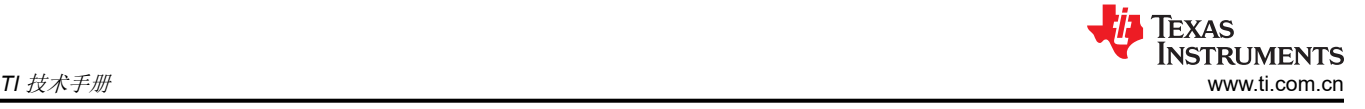

其中

- RMS\_SAMPLES 是用于计算 RMS 值的样本总数
- $f_{\text{CYCIF}}$  是 ADC 的采样率

根据观察窗口内至少应包含输入信号的32个半周期的建议,表1列出了与输入信号频率相关的建议观察窗口以 及用于实现相应观察窗口的 ADS7x28 配置。

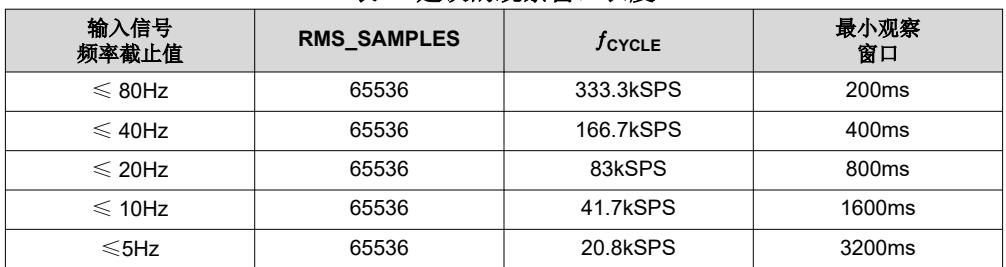

## 表 **1.** 建议的观察窗口长度

# 仅交流 的 **RMS**

ADS7x28 能够从真 RMS 测量值中减去直流输入信号分量,从而计算出仅含交流分量的 RMS 值。如果需要输入 信号中仅交流分量的真 RMS 值,则可以按照表 2 中所示的器件 DC SUB 寄存器的配置设置来启用减去直流分量 的功能。

### 表 **2.** 配置真 **RMS** 测量

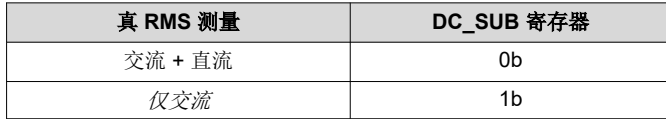

当选择仅交流 输入信号分量时,器件会实现方程式 3。

 $RMS = \sqrt{(AC + DC)^2}_{avg} - DC_{subtraction}^2$ 

(3)

(4)

图 3 展示了在未经校准的情况下 RMS 测量百分比误差与输入电压间的关系,这意味着使用了*仅交流* 设置。

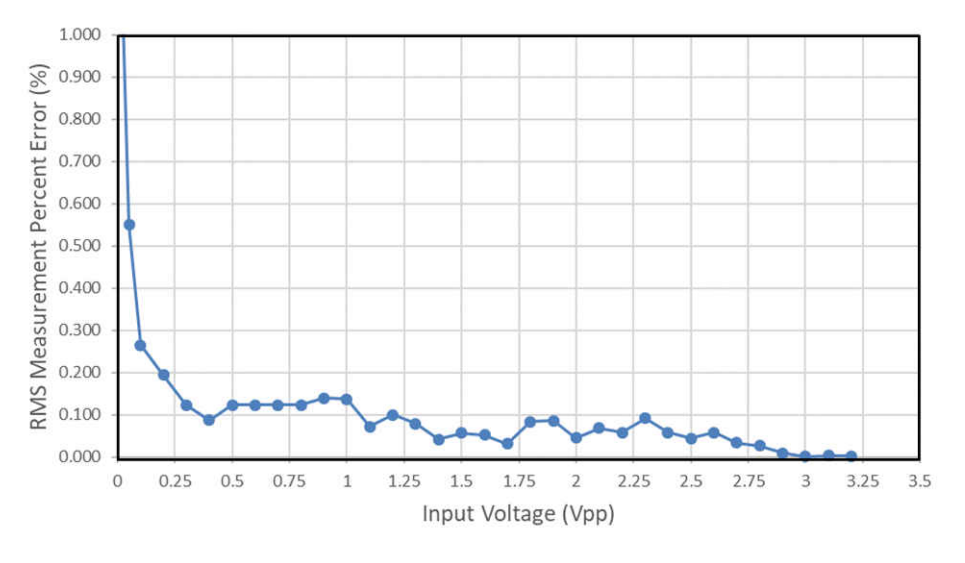

图 **3.** 仅交流 百分比误差

# 改善仅交流 **RMS** 结果

对计算的 RMS 进行校准可通过以下公式改善使用*仅交流* 时的 RMS 结果: 方程式 4。

Calibrated RMS = 
$$
AC_{RMS} - \frac{DC_{RMS}^2}{2 \times AC_{RMS}}
$$

校准步骤:

- 1. 将单极输入信号连接到 ADS7x28 的一个通道
- 2. 将直流失调电压连接到另一个通道
- 3. 计算输入信号所在通道的*仅交流* RMS (AC<sub>RMS</sub>)
- 4. 计算仅施加直流失调电压的通道的仅交流 RMS (*DCRMS*)
- 5. 使用方程式 4 来求解校准后的 RMS 值

图 4 展示了根据输入信号的峰峰值电压绘制的校准后 RMS 百分比误差。校准 RMS 结果可降低 RMS 误差的幅 度。

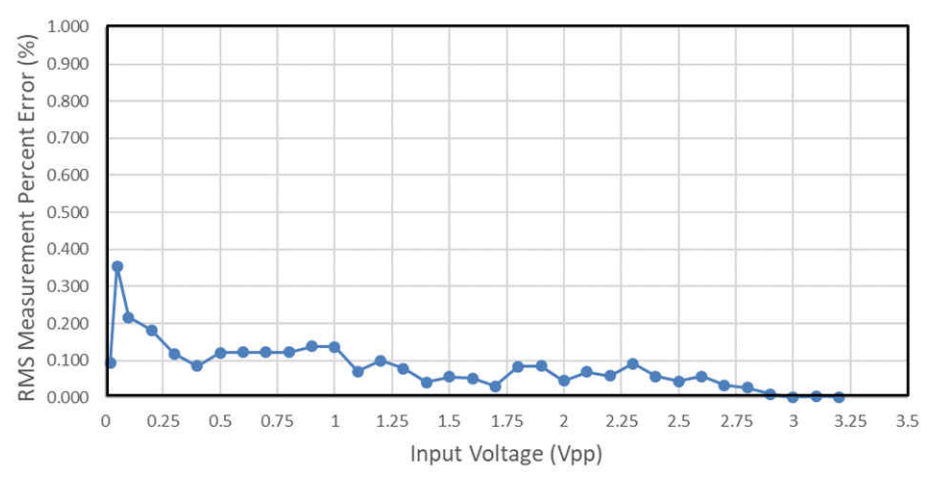

图 **4. ADS7128 RMS** 测量百分比误差与输入电压间的关系(校准后)

# 结论

本应用手册详细介绍了使用 ADS7x28 器件进行 RMS 计算的优点。

- 通过软件进行设置: 通过软件选择设置。无需更改硬件。
- 简单易用:只需根据输入信号的频率范围,通过简单的软件设置选择*观察窗口*。频率可以通过内置的过零检测 器模块进行测量。计算时间不随波峰因数、输入信号波形和输入信号振幅等而变化。
- 校准功能: 通过使用一个简单的公式进行校准可以改善误差。
- 紧凑的设计尺寸: 单芯片设计
- 低功耗要求
- 单极电源

# 表 **3.** 具有 **RMS** 模块的 **ADC**

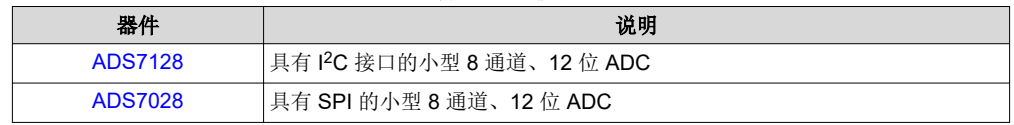

### 重要声明和免责声明

TI"按原样"提供技术和可靠性数据(包括数据表)、设计资源(包括参考设计)、应用或其他设计建议、网络工具、安全信息和其他资源, 不保证没有瑕疵且不做出任何明示或暗示的担保,包括但不限于对适销性、某特定用途方面的适用性或不侵犯任何第三方知识产权的暗示担 保。

这些资源可供使用 TI 产品进行设计的熟练开发人员使用。您将自行承担以下全部责任:(1) 针对您的应用选择合适的 TI 产品,(2) 设计、验 证并测试您的应用,(3) 确保您的应用满足相应标准以及任何其他功能安全、信息安全、监管或其他要求。

这些资源如有变更,恕不另行通知。TI 授权您仅可将这些资源用于研发本资源所述的 TI 产品的应用。严禁对这些资源进行其他复制或展示。 您无权使用任何其他 TI 知识产权或任何第三方知识产权。您应全额赔偿因在这些资源的使用中对 TI 及其代表造成的任何索赔、损害、成 本、损失和债务,TI 对此概不负责。

TI 提供的产品受 TI [的销售条款或](https://www.ti.com.cn/zh-cn/legal/terms-conditions/terms-of-sale.html) [ti.com](https://www.ti.com) 上其他适用条款/TI 产品随附的其他适用条款的约束。TI 提供这些资源并不会扩展或以其他方式更改 TI 针对 TI 产品发布的适用的担保或担保免责声明。

TI 反对并拒绝您可能提出的任何其他或不同的条款。

邮寄地址:Texas Instruments, Post Office Box 655303, Dallas, Texas 75265 Copyright © 2023,德州仪器 (TI) 公司